Tento dokument svou strukturou přesně odpovídá jednotlivým složkám na přiloženém CD a slouží proto pro lepší přehlednost přiložených souborů. Každá kapitola představuje příslušnou složku, a slouží k popisu souborů v této složce obsažených. Jednotlivé soubory jsou podle potřeby pojmenovávány v souvislosti se samotnou prací.

Volné soubory uložené přímo v kořenovém adresáři CD jsou:

Zabka2015.pdf - vlastní práce

Struktura\_CD - tento dokument.

## **Obsah**

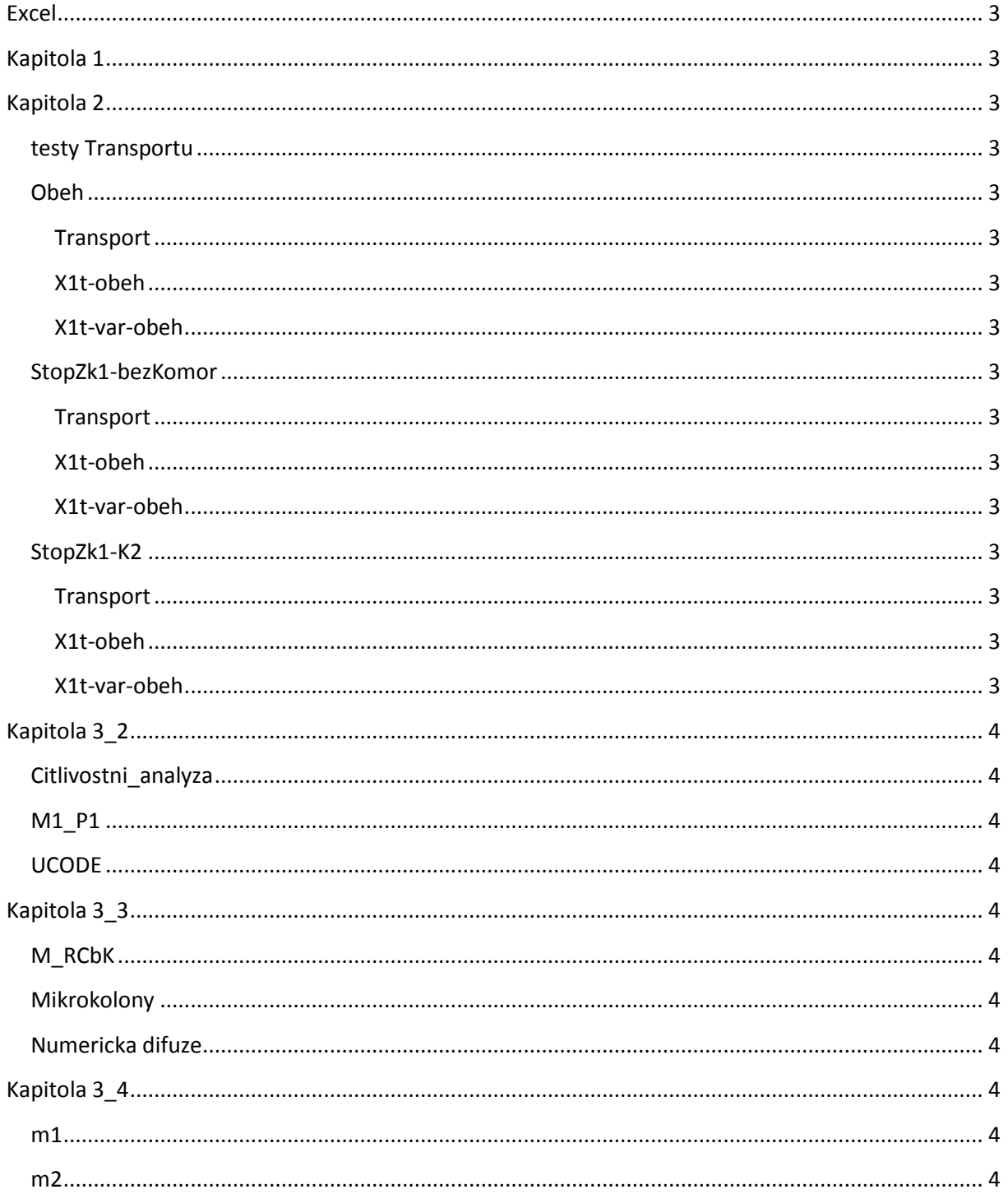

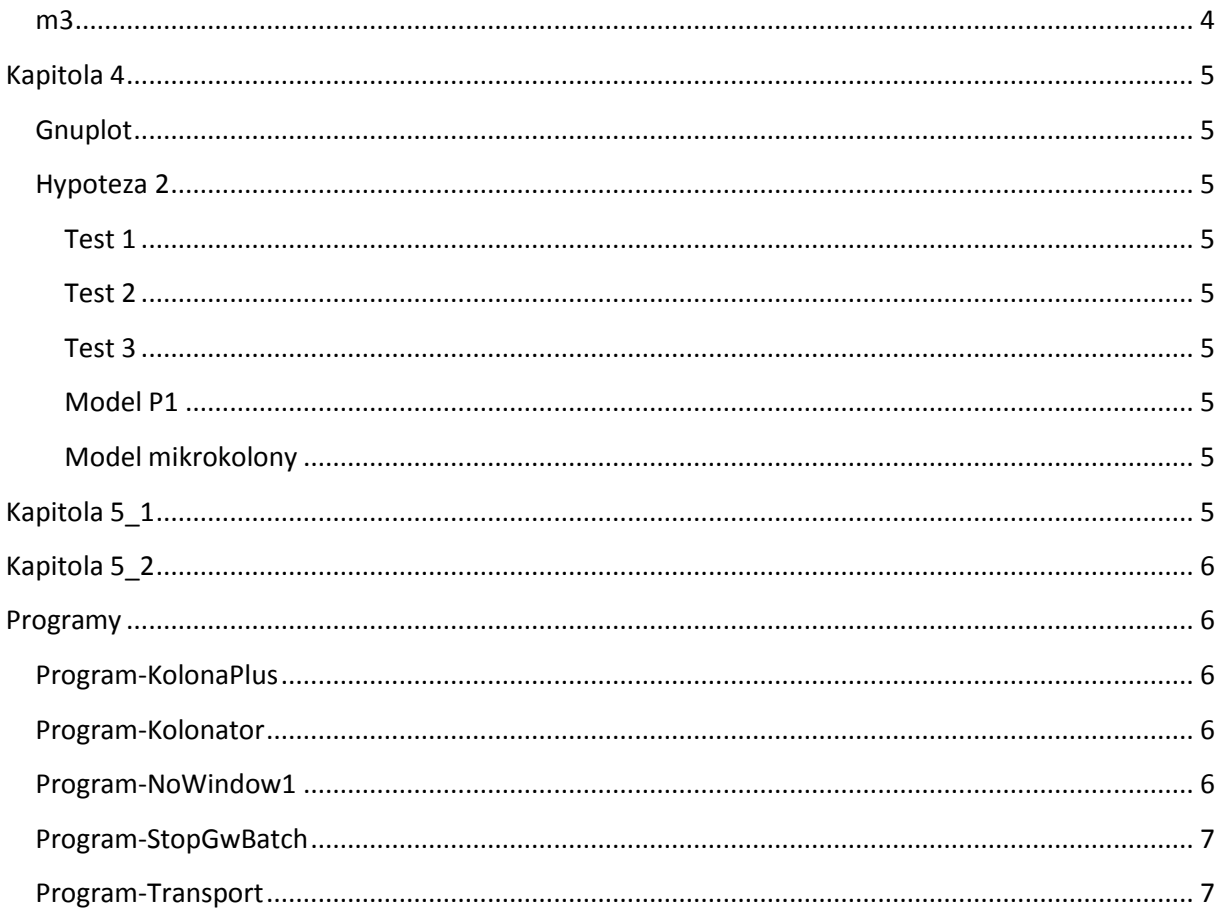

## <span id="page-2-0"></span>**Excel**

V této složce jsou soubory programu Excel pojmenované podle jednotlivých kapitol práce. V příslušných souborech je uložena většina dat použitých při přípravě finální práce a při vytváření obrazových příloh. Jednotlivé sešity nejsou přehledně upraveny.

## <span id="page-2-1"></span>**Kapitola 1**

Tato část obsahuje pouze skripty příslušící kapitole 1. Značení skriptů odpovídá kapitole 1.

## <span id="page-2-2"></span>**Kapitola 2**

<span id="page-2-3"></span>Samostatným souborem složky je skript 2.1.

## **testy Transportu**

Složka obsahuje vstupy pro program Transport odpovídající testování numerické difuze (kapitola 2.5.2). Pro spuštění příkladu je potřeba celý obsah složky zkopírovat do složky programy/Transport.

## **Obeh**

<span id="page-2-4"></span>Složka odpovídá kapitole 2.5.3. Obsahuje tři typy modelu pro simulování obecného experimentu uzavřeného oběhu.

#### **Transport**

<span id="page-2-5"></span>Pro spuštění příkladu je potřeba celý obsah složky zkopírovat do složky programy/Transport.

#### **X1t-obeh**

<span id="page-2-6"></span>Stačí spustit skript Stop3.x1t. Výstupy jsou v souboru *out\_Na.txt*.

#### **X1t-var-obeh**

<span id="page-2-7"></span>Je potřeba spustit soubor *program.bat*, který postupně spouští ostatní skripty uvedené ve složce. Výstupní soubory jsou *out\_pH.txt, out\_Na.txt* a*out\_Ca.txt*.

### **StopZk1-bezKomor**

<span id="page-2-8"></span>Další testovací úlohy pro trojici typů modelů. Testovanými vlastnostmi bylo chování modelů při simulaci experimentu bez komor.

#### **Transport**

<span id="page-2-9"></span>Pro spuštění příkladu následujte instrukce z kapitoly PROGRAM-T[RANSPORT](#page-6-1).

#### **X1t-obeh**

<span id="page-2-10"></span>Stačí spustit skript Stop1.x1t. Výstupy jsou v souboru *out\_Na.txt*.

### **X1t-var-obeh**

<span id="page-2-11"></span>Je potřeba spustit soubor *program.bat*, který postupně spouští ostatní skripty uvedené ve složce. Výstupní soubory jsou *out\_pH.txt, out\_Na.txt* a*out\_Ca.txt*.

### **StopZk1-K2**

<span id="page-2-12"></span>Další testovací úlohy pro trojici typů modelů. Testovanými vlastnostmi bylo chování modelů při simulaci experimentu s výstupní komorou.

#### **Transport**

<span id="page-2-13"></span>Pro spuštění příkladu následujte instrukce z kapitoly PROGRAM-T[RANSPORT](#page-6-1).

### **X1t-obeh**

<span id="page-2-14"></span>Stačí spustit skript Stop1.x1t. Výstupy jsou v souboru *out\_Na.txt*.

### **X1t-var-obeh**

<span id="page-2-15"></span>Je potřeba spustit soubor *program.bat*, který postupně spouští ostatní skripty uvedené ve složce. Výstupní soubory jsou *out\_pH.txt, out\_Na.txt* a*out\_Ca.txt*.

# <span id="page-3-0"></span>**Kapitola 3\_2**

## **Citlivostni\_analyza**

<span id="page-3-1"></span>Obsahuje model m\_P1 pomocí kterého byly prováděny výpočty citlivostní analýzy. Mnoho výsledků i s příslušnými nastaveními programu je uvedeno v podložkách označených názvem parametru a podsložkou.

## **M1\_P1**

<span id="page-3-3"></span><span id="page-3-2"></span>Obsahuje čtyři typy skriptů užitých pro výpočty testování nastavování kinetických parametrů.

## **UCODE**

Obsahuje strukturu souborů pomocí kterých bylo hledáno ideální nastavení kinetických parametrů. Podrobný popis k jednotlivým souborům je uveden v manuálu k UCODE. Pro jednoduché spuštění aktuální úlohy stačí spustit program *.Hlavni.bat*. upravovaným skriptem je soubor *.13\_5.x1t*.

## <span id="page-3-4"></span>**Kapitola 3\_3**

<span id="page-3-5"></span>Samostatně obsahuje složka model m\_RC.

## **M\_RCbK**

Složka obsahuje tři typy modelů odpovídajících skriptům 3.5 (m1\_RCBK), 3.6 (M2\_RCbK), 3.7 (M3\_RCbK). Pojmenování skriptů odpovídá označení modelů používané v práci.

## **Mikrokolony**

<span id="page-3-6"></span>Tato složka obsahuje samostatný skript pro simulaci mikrokolony f2.

#### *KolonaPlus*

Složka obsahuje vstupní data pro program KolonaPlus.exe sloužící pro simulaci mikrokolon. Jednotný model odpovídající všem simulovaným mikrokolonám je uveden ve formě čtyř skriptů ve složce *kolona.* Vstupní parametry jednotlivých mikrokolon jsou uloženy ve složce *vstupy.* Pro spuštění této verze modelu následujte instrukce uvedené v kapitole P[ROGRAM](#page-5-2)-KOLONAPLUS.

#### *UCODE*

Zde je struktura souborů sloužících pro nalezení optimální hodnoty kinetických parametrů pro model mikrokolony f2.

### **Numericka difuze**

<span id="page-3-7"></span>Tři skripty popisující situaci na obr. 3-29 z hlavní práce.

# <span id="page-3-8"></span>**Kapitola 3\_4**

<span id="page-3-9"></span>Složka obsahuje tři typy modelů pro simulaci pilotního experimentu.

### **m1**

Složka obsahuje obyčejný model kolony a diskretizovaný (jednotlivé části jsou rozděleny na více elementů) model kolony.

### **m2**

<span id="page-3-11"></span><span id="page-3-10"></span>Pro spuštění modelu následujte instrukce z kapitoly PROGRAM-K[OLONATOR](#page-5-3) pro druhý typ modelu.

### **m3**

Pro spuštění modelu následujte instrukce z kapitoly PROGRAM-K[OLONATOR](#page-5-3) pro třetí typ modelu.

# <span id="page-4-0"></span>**Kapitola 4**

## **Gnuplot**

<span id="page-4-1"></span>Složka obsahuje data (podsložka *data*) pro vykreslení 3D grafů ze strany 128 nebo z přílohy. Dále obsahuje soubory s instrukcemi o vytvoření jednotlivých grafů pomocí programu gnuplot. Jestliže máte program nainstalován, stačí dvojklik na tyto soubory.

### **Hypoteza 2**

<span id="page-4-2"></span>Složka obsahuje samostatně skript odpovídající modelu m1\_NR.

#### **Test 1**

<span id="page-4-3"></span>Obsahuje skripty programu React pro první testy simulací nekongruentního rozpouštění. Přiložené skripty odpovídají modelů m1nr NR (skript 4.1, 4.2). Různé hodnoty kinetických parametrů pro rychlost rozpouštění kalcitu byly nastavovány pomocí souboru re1.bas.

#### **Test 2**

<span id="page-4-4"></span>Tato složka obsahuje sadu skriptů samostatný skript m2nr\_NR a dvě složky.

#### *m2nr\_P1*

Složka obsahuje skripty s pomocí kterých bylo testováno zapojení druhého typu modelu nekongruentního rozpouštění do celkového modelu pilotního experimentu. Pro spuštění modelu následujte instrukce z kapitoly PROGRAM-K[OLONATOR](#page-5-3) pro třetí typ modelu.

#### *UCODE*

Zde je struktura souborů sloužících pro nalezení optimální hodnoty parametrů order 1 a order 2 pro model m2nr\_NR, tento model je ve složce UCODE označován pracovně *.QK11.rea*.

#### **Test 3**

<span id="page-4-5"></span>Obsahuje dvě složky odpovídající modelování experimentů exp\_NR a exp\_RC. Což byly dva typy experimentů popsané v hlavní práci.

#### **Model P1**

<span id="page-4-6"></span>Složka obsahuje model m3nr\_P1 pro simulaci pilotního experimentu se zahrnutím nekongruentního rozpouštění. Pro spuštění modelu následujte instrukce z kapitoly PROGRAM-K[OLONATOR](#page-5-3) pro třetí typ modelu.

Dále obsahuje podsložku (*vysledky*) s výsledky pro vybrané kombinace kinetických parametrů pro rychlost rozpouštění kalcitu. Jednotlivé textové soubory s výsledky jsou pojmenovány podle kombinace těchto kinetických parametrů v pořadí  $k_{calc}^{R1}$  a  $k_{calc}^{R2}$ .

### **Model mikrokolony**

<span id="page-4-7"></span>Složka obsahuje skripty pro spuštění programu KolonaPlus pro finální verzi ověřování hypotézy 2 na experimentech mikrokolon. Ve složce *vstupy* jsou odpovídající počáteční podmínky a nastavení pro jednotlivé mikrokolony. Pro spuštění modelu následujte instrukce z kapitoly P[ROGRAM](#page-5-2)-KOLONAPLUS.

# <span id="page-4-8"></span>**Kapitola 5\_1**

Kapitola obsahuje tři skript použité pro testování rychlosti výpočtu. V případě snahy o zopakování měření rychlosti výpočtu následujte instrukce uvedené v kapitole P[ROGRAM](#page-6-0)-STOPGWBATCH. Skripty odpovídají skriptům popsaným v práci a označeným jako skript 5.1 a 5.2. Třetím skriptem ve složce je m1\_P1 s jehož pomocí byla testována doba výpočtu příslušného modelu s různě nastavenými kinetickými parametry. Doby výpočtu ostatních modelů byly testovány přímo na modelech uvedených v příslušných kapitolách.

# <span id="page-5-0"></span>**Kapitola 5\_2**

Složka obsahuje dva skripty odpovídající modelům použitým pro testování zjednodušení modelu pilotního experimentu.

## <span id="page-5-1"></span>**Programy**

Kromě složky o programu Transport obsahují všechny ostatní složky podložku se zdrojovými kódy programu označenou jako *zdroj*. Složka programu Transport obsahuje pouze soubory potřebné pro spuštění a správný běh programu.

## **Program-KolonaPlus**

<span id="page-5-2"></span>Program slouží k výpočtu simulace mikrokolon pomocí modelů m2\_mikro. Program slouží jako manažer čtyř skriptů, kterými jsou skript popisující chování kolony (kolona.x1t), skript popisující chování měřicí nádoby (barel.rea) a k nim příslušné skripty počátečních podmínek (kolona\_Start.x1t, barel\_Start.rea). Tyto čtyři soubory jsou umístěny ve složce *skripty*. Počáteční nastavení programu odpovídající jednotlivým mikrokolonám je načítáno pomocí inicializačních souborů s příponou INI, které jsou umístěny ve složce *vstupy*. Program KolonaPlus při startu načte všechny inicializační soubory umístěné v této složce a umožní jejich výběr v rozbalovací liště a jejich následné spuštění pomocí tlačítka go.

Jestliže chce uživatel spustit některý z připravených příkladů, musí umístit příslušné inicializační soubory do složky vstupy a příslušné skripty do složky skripty. Dále už je možné řídit spouštění skriptů z hlavního okna programu KolonaPlus.

Zkušební verze programu umístěná na CD umožňuje spouštět veškeré přiložené příklady, autor ale v tuto chvíli nemůže zaručit plnou funkčnost programu. V případě zájmu o rozšíření funkčnosti přiloženého programu nebo o podrobnější popis jeho funkcí kontaktujte autora práce na emailu [vratislav.zabka@tul.cz](mailto:vratislav.zabka@tul.cz) a do předmětu napište KolonaPlus.

### **Program-Kolonator**

<span id="page-5-3"></span>Program Kolonator slouží pro simulaci modelu m2\_P1 a m3\_P1. Slouží jako manažer šesti skriptů, které představují kolonu (kolona.x1t), měřicí nádobu (MN.rea), zásobní barel (barel.x1t) a k nim příslušící tři skripty pro výpočet počátečního stavu (kolona\_Start.x1t, MN\_Start.rea, barel\_Start.x1t).

Pro spuštění libovolného příkladu je potřeba zkopírovat skripty do složky *skripty* a následně v hlavním okně programu zvolit typ spouštěného modelu. Pro model m2\_P1 je potřeba nechat zaškrtávací okénko s označením extended nezaškrtnuté a v případě spouštění modelu m3\_P1 toto okno zaškrtnout. V hlavním okně programu je také možné zaškrtnout, na kolik kroků má výpočet proběhnout. Další nastavení nejsou v současné verzi programu možné. Pro aktualizované verze můžete kontaktovat autora práce: [vratislav.zabka@tul.cz.](mailto:vratislav.zabka@tul.cz)

Výstupy z programu se uloží ve složce skripty společně se všemi soubory použitými při mezivýpočtu. Vybrané hodnoty pH se ukládají do souboru all3.txt. Všechny spočítané hodnoty pH pro jednotlivé elementy je možné dohledat v souborech B\_out\_pH.txt, out\_pH.txt a out\_MN\_pH.txt, které odpovídají po řadě vývoji pH v zásobním barelu, koloně a měřicí nádobě.

<span id="page-5-4"></span>Přiložené skripty odpovídají poslední verzi modelu m3\_P1.

### **Program-NoWindow1**

Program spouští vybraný skript formou pipingu, tedy bez otevření okna programu. Výpočet běží na pozadí a teprve po ukončení výpočtu se v příslušné složce objeví výstupní soubory odpovídající běhu skriptu.

Pro využití programu je potřeba v souboru NoWindow1x1.ini nastavit na prvním řádku správnou cestu k programu gwb.exe. Na druhém řádku správnou cestu ke spouštěnému skriptu a na třetím řádku název spouštěného skriptu.

Složka obsahuje jeden testovací skript s názvem test.x1t. Pro jeho spuštění je potřeba správně nastavit první dva řádky inicializačního souboru. Výpočet skriptu několik okamžiků trvá a poté se ve složce objeví soubor X1t\_plot.gtp.

#### **Program-StopGwBatch**

<span id="page-6-0"></span>Program umožňuje opakovaně spouštět skripty pro program React a X1t a zároveň zaznamenává dobu jejich výpočtu. Podrobnější funkce programu je uvedena v práci a v příloze.

Pro využití programu je potřeba v souboru Stopky.ini nastavit na prvním řádku správnou cestu k programu gwb.exe. Na druhém řádku správnou cestu ke spouštěnému skriptu a na třetím řádku název spouštěného skriptu. Program po spuštění prohledá složku uvedenou na druhém řádku inicializačního souboru a všechny její podsložky, nalezne skripty s příslušnými příponami a vypíše je do rozbalovací lišty. Uživatel si pak výběrem z rozbalovací lišty volí, který skript bude spouštěn.

Vlastní spuštění je možné provést buď klasicky formou okenní aplikace nebo pomoci pipingu. Jestliže je programu StopkyGwBatch.exe nastaveno opakování spouštění skriptů, vyhodnotí na konci výpočtu doby spouštění a vypíše je do okna výstupů.

<span id="page-6-1"></span>K programu jsou přiloženy dva testovací skripty.

#### **Program-Transport**

Pro spuštění libovolného příkladu je potřeba celý obsah původní složky zkopírovat do složky programy/Transport a poté spustit Transport.exe. Popis práce s programem je možné nalézt například na adrese: <http://www.nti.tul.cz/cz/Software/Transport>. Tato adresa obsahuje kromě popisu funkcí programu také jeho starší verzi, která ale nemusí být se současnými vstupy kompatibilní.